# **Sistem Informasi Geografis Lokasi Penyebaran Pelanggan Transvision Pada PT. Indonusa Telemedia Makassar**

**Erny Marlina**\* **1 , Baharuddin Rahman<sup>2</sup> , Rudy Donny<sup>3</sup>** <sup>1,2,3</sup>Sistem Informasi STMIK Dipanegara Makassar E-mail: <u>\*<sup>1</sup></u>ernymarlina@dipanegara.ac.id,<sup>2</sup> badingbahar@yahoo.co.id, 3 rudy.donny@dipanegara.ac.id

# **Abstrak**

*PT. Indonusa Telemedia merupakan perusahaan yang bergerak dibidang jasa layanan televisi satelit yang dikenal dengan nama Transvision. Proses promosi yang dilakukan oleh pihak PT. Indonusa Telemedia pada berbagai media berdampak pada meningkatnya pelanggan yang menggunakan televisi satelit. Salah satu permasalahan yang sering terjadi adalah pada saat bagian teknisi akan melakukan pemasangan peralatan receiver dan parabola ke tempat pelanggan yang alamatnya kurang jelas yang menyebabkan seringnya terjadi keterlambatan pemasangan peralatan. Unttuk mengurangi permasalahan yang terjadi, maka PT. Indonusa Telemedia membuat suatu aplikasi yang dapat menunjukkan lokasi pelanggang melalui peta dan menunjukkan jalur menuju lokasi tersebut. Oleh karena itu pemanfaatan smartphone berbasis android dapat menjadi sebuah solusi dengan memanfaatkan GPS (Global Positioning System) dan google maps api yang sudah disediakan oleh setiap smartphone berbasis android. Metode pengujian dalam pembuatan aplikasi ini adalah dengan menggunakan Black Box. Penelitian ini akan menghasilkan sebuah aplikasi berbasis android yang dapat menunjukan lokasi pelanggan yang hendak memasang televise satelit. Adapun tujuan dari penelitian ini adalah untuk memberikan hasil yang dapat membantu pihak perusahaan khususnya bagian teknisi dalam melakukan pemasangan receiver dan parabola..*

*Kata Kunci*—*Televisi Satelit, Peta, Android*

# **Abstract**

*PT. Indonusa Telemedia is a company engaged in satellite TV services as Transvision. Promotion process carried out by PT. Indonusa Telemedia on various media, has and impact on increasing customer using satellite TV. One of the problem that often occurs is when the technician will install the receiver and parabola to customer where address is not clear which causes frequent equipment delays to reduce the problems that accur then PT. Indonusa Telemedia creates an application that can show customer location trough a map and the path location. Therefore the use of an Android based smartphone can be a solution by utilizing a GPS (Global Positioning System) and google maps API which has been provided by every Android based smartphone. The testing method in making this application is to use black box. This research will produse and Adroid based application than can show the location of customer which will block satellite television. As for the purpose of this study is to provide results that can help the company especially technicians in installing receiver and satellite dish.*

*Keywords*—*Satellit Television, Peta, Android*

Teknologi semakin berkembang seiring dengan meningkatnya kebutuhan setiap individu di berbagai bidang, seperti di bidang bisnis, pendidikan, kesehatan, dan tentu saja dibidang penyiaran dengan memnfaatkan televisi sebagai medianya [1]. Dengan perkembangan teknologi saat ini, semua orang dapat berkomunikasi serta memperoleh dan menyampaikan berbagai informasi yang dibutuhkan.

PT. Indonusa Telemedia merupakan perusahaan yang bergerak dibidang jasa layanan Televisi (selanjutnya disingkat TV) satelit yang dikenal dengan nama Transvision. Proses promosi yang dilakukan oleh pihak PT. Indonusa Telemedia pada berbagai media berdampak pada meningkatnya pelanggan TV Satelit dan pelanggan yang mengajukan untuk berlangganan TV Satelit [2]. Berdasarkan data tahun 2017, ada 40 sampai 70 pelanggan transvision cabang Makassar meminta untuk dilakukan servis dan pemasangan *receiver* sertta parabola di tempatnya. Gambaran geografis lokasi/alamat pelanggan sangat dibutuhkan transvision untuk membantu para teknisi untuk menuju ke alamat tersebut.

Saat ini, informasi geografis tersebut haya tersedia pada selembar kertas yang digambarkan oleh teknisi saat melakukan pemasangan TV satelit pertama kali. Kelemahan dari sistem seperti ini adalah tidak tersedianya gambaran geografis yang jelas tentang alamat pelanggan sehingga mengakibatkan teknisi kesulitan menuju ke lokasi pelanggan ketika pelanggan mengajukan layanan servis dan pemasangan baru [2].Hal ini berdampak pada lambatnya teknisi sampai ke alamat pelanggan. Akibatnya, banyak pelanggan yang mengeluh tentang lambatnya teknisi sampai dirumahnya dan pelayanan servis menjadi tidak efisien lagi. Hal ini tentu saja membentuk citra negatif tentang kualitas pelayanan transvision cabang Makassar. Disamping itu, karena hanya dibuat pada selembar kertas, gambaran geografis yang ada sekarang juga sering hilang atau rusak. Sistem yang ada saat ini juga menyebabkan transvision mengeluarkan biaya tambahan untuk membeli pulsa telepon seluler agar teknisi dapat menghubungi pelanggan untuk bertanya lokasi pelanggan secara lebih detail.

Aplikasi navigasi berbasis android merupakan solusi yang dapat menjawab permasalahan yang dialami oleh pihak transvision. Salah satu jenis perangkat yang bisa digunakan adalah dengan menggunakan *smart phone* bersistem operasi android [3]. Ada tiga buah teknologi yang bisa dipadukan pada *smart phone* tersebut untuk membangun aplikasi navigasi yang dapat membantu teknisi untuk mencari alamat pelanggan. Ketiga teknologi tersebut adalah: (1) Global positioning system (GPS), (2) Google maps Android; dan (3) informasi pada peta dengan menggunakan marker, polygon, overlay serta merubah tampilan pada bagian tertentu [3].

#### **2. Metode Penelitian**

#### **2.1 Sistem Informasi Geografis (SIG)**

Sistem Informasi Geografis (SIG) adalah sistem komputer yang memiliki kemampuan pemasukan, pengambilan, analisis data dan tampilan data geografis yang sangat berguna bagi pengambilan keputusan.

Sistem Informasi Geografis atau disingkat SIG merupakan suatu sistem berbasis komputer yang digunakan untuk mengumpulkan, menyimpan, mengatur, mentransformasi, memanipulasi, dan menganalisis data-data geografis [4]. Data geografis yang dimaksud disini adalah data spasial yang ciri-cirinya adalah:

1. Memiliki geometric *properties* seperti koordinat dan lokasi.

- 2. Terkait dengan aspek ruang seperti persil, kota, kawasan pembangunan.
- 3. Berhubungan dengan semua fenomena yang terdapat di bum, misalnya data, kejadian, gejala atau objek.
- 4. Dipakai untuk maksud-maksud tertentu, misalnya analisis, pemantauan ataupun pengelolaan.

Dari kelebihan SIG yang tertera diatas maka SIG dapat memberikan informasi yang berkaitan dengan letak dan lokasi penyebaran pelanggan dengan melampirkan data dan titiktitik lokasi penyebaran pelanggan TV satelit Transvision.

Kebanyakan SIG menggunakan konsep "lapis" untuk mendapatkan informasi yang lengkap. Setiap lapisan dapat dibayangkan seperti plastik transparan yang mengandung hanya gambar tertentu. Pemakai bisa memilih transparan-transparan yang dikehendaki dan kemudian saling ditumpangkan sehingga akan diperoleh gambar yang merupakan gabungan dari sejumlah transparan [4].

Sistem Informasi Geografis dirancang untuk secara efisien memasukkan informasi, menyimpan informasi, memperbaharui informasi, memanipulasi informasi, menganalisa informasi, dan menyajikan semua jenis informasi yang berorientasi geografis [4].

#### **2.2** *Global Positioning System* **(GPS)**

GPS*(Global Positioning System)*merupakan sebuah alat atau sistem yang dapat digunakan untuk menginformasikan penggunanya dimana dia berada (secara global) di permukaan bumi yang berbasiskan satelit. Data dikirim dari satelit berupa sinyal radio dengan data digital.Untuk dapat mengetahui posisi seseorang maka perlu alat yang diberinama GPS *receiver* yang berfungsi untuk menerima sinyal yang dikirim dari satelit GPS [5].

Posisi di ubah menjadi titik yang dikenal dengan nama *Way-Point* nantinya akan berupa titik-titik koordinat lintang dan bujur dari posisi seseorang atau suatu lokasi kemudian di layar pada peta elektronik [5]. GPS merupakan sistem untuk menentukan lokasi di permukaan menggunakan sinkronisasi sinyal satelit [6]. Selain itu, GPS dapat digunakan untuk menentukan kecepatan, arah dan waktu. GPS mempunyai 3 segmen yaitu: (1) Satelit; (2) Pengontrol; dan (3) penerima. Jumlah satelit yang mengorbitkan bumi adalah 24 buah, yang terdiri dari 21 buah satelit aktif dan 3 buah satelit cadangan.

#### **2.3** *Google Maps* **Android API**

Goolge Maps adalah layanan aplikasi dan teknologi pemetaan berbasis web yang disediakan oleh Google. Web ini dapat digunakan secara gratis untuk pemakaian non-komersil. *Google Maps API* merupakan perkembangan dari *Google Maps*.Dengan menggunakan *Google Maps API* ini, dimungkinkan untuk dapat menggunakan *Google Maps* di dalam website.Meski awalnya hanya JavaScript API, Maps API diperluas untuk menyertakan sebuah API untuk aplikasi Adobe Flash. Keberhasilan *Google Maps API* telah melahirkan sejumlah pesaing antara lain Yahoo! Maps API, Bing Maps Platforn, MapQuest Development Platform dan OpenLayers [6]. Pada *Google Maps API* terdapat 4 jenis pilihan model peta yang disediakan oleh Google, diantaranya adalah:

- 1. ROADMAP, untuk menampilkan peta biasa 2 dimensi.
- 2. SATELLITE, untuk menampilkan foto satelit.
- 3. TERRAIN, untuk menunjukkan relief fisik permukaan bumi dan menunjukan seberapa tingginya suatu lokasi, contoh: gunung dan sungai.
- 4. HYBRID, akan menunjukkan foto satelit yang diatasnya terdapat pula apa yang tampil pada ROADMAP.

Google *Maps* Android API merupakan API yang memungkinkan pengembang aplikasi untuk menambah peta berdasarkan data dari Google *Maps* pada sebuah aplikasi Android. Secara umum ada empat hal yang ditangani API ini, yaitu : akses ke server Google *Maps*, pengunduhan data, penampilan peta serta respon terhadap perubahan peta, API ini memungkinkan pengembang untuk menambah informasi pada peta dengan menggunakan marker, polygon, overlay serta merubah tampilan pada bagian peta tertentu [6].

## **2.4 Android**

Android adalah sistem operasi untuk telepon seluler yang berbasis Linux. Android menyediakan platform terbuka bagi para pengembang buat menciptakan aplikasi mereka sendiri untuk digunakan oleh bermacam peranti bergerak. Awalnya, Google Inc. Membeli Android Inc,pendatang baru yang membuat peranti lunak untuk ponsel. Kemudian untuk mengembangkan Android, dibentuklah *Open Handset Alliance*, konsorsium dari 34 perusahaan peranti keras, peranti lunak, dan telekomunikasi, termasuk Google, HTC, Intel, Motorola, Qualcomm, *T-Mobile*, dan Nvidia [7].

Pada saat perilisan perdana Android5 November 2007. Android bersama *Open Handset Alliance* menyatakan mendukung pengembangan standar terbuka pada perangkat seluler. Di lain pihak, Google merilis kode–kode Android di bawah lisensi Apache, sebuah lisensi perangkat lunak dan standar terbuka perangkat seluler. Di dunia ini terdapat dua jenis distributor sistem operasi Android. Pertama yang mendapat dukungan penuh dari Google atau *Google Mail Services* (GMS) dan kedua adalah yang benar–benar bebas distribusinya tanpa dukungan langsung Google atau dikenal sebagai *Open Handset Distribution* (OHD) [8].

#### **2.5 Keunggulan Versi Android**

Secara umum, produk mobile berbasis *Android* tidaklah terlalu berbeda dengan gadget lain. Perbedaan paling mencolok tentu saja pada interface atautampilan serta sistem navigasi di dalamnya. Tapi gadget dengan OS *Android*, khususnya Tablet, memiliki keunggulan tersendiri bagi usernya [9], antara lain:

1. *Multitasks*

Dengan fitur *multitasks*, user dapat menjalankan beberapa aplikasi sekaligus seperti layaknya di komputer. User bisa mengerjakan tugas mengetik sambil mendengarkan musik plus chatting-an dengan teman.

2. Merek *gadge*t yang lebih beragam

Tentu saja pilihannya lebih beragam. *Blackberry* dan *iPhone* menggunakan OS milik perusahaan mereka sendiri. Vendor lain seperti Samsung, Motorola, HTC, Acer, Asus dan banyak lainnya umumnya mengeluarkan produk terbarunya dengan menggunakan *Android*.

3. *Open Source*

Seperti layaknya aplikasi *open source* populer lainnya, *Android* juga memiliki komunitas pengembang yang kuat dan kemudahan bagi user untuk membuat aplikasi sendiri dan menyebarkannya di situs resmi Android.

4. Fitur *Widget*

Dengan kebebasan membuat *widget* di homescreen, user bisa dengan mudah mengakses berbagai folder dan aplikasi dengan cepat dan mudah.Fitur *Widget* juga dapat menambah kesan menarik pada tampilan awal android.

*5.* Integrasi mudah dan cepat ke produk-produk *Google*

Terakhir, karena Android adalah milik *Google*, maka akses ke berbagai produk *Google* lainnya dapat dilakukan dengan cara yang lebih mudah. Sebut saja *Google* Docs, Gmail, *GoogleReader,* Blogger, dan sebagainya.

# **2.6** *Unified Modeling Language* **(UML)**

*Unified Modeling Language* (UML) adalah satu set peragaan konvensi yang digunakan untuk menetapkan atau menguraikan suatu sistem perangkat lunak dalam bentuk objek. Alat bantu yang digunakan dalam analisis berorientasi objek dengan UML antara lain adalah [10]:

# 1. *Use Case Diagram*

*Use Case Diagram* menggambarkan fungsionalitas yang diharapkan dari sebuah sistem. Sebuh *use case* mempresentasikan sebuah interaksi antara aktor dengan sistem. *Use case* merupakam sebuah pekerjaan tertentu. Secara umum diasumsikan bahwa *use case* yang diinclude akan dipanggil setiap kali *use case* yang meng-include dieksekusi secara normal. Sebuah *use case* dapat di include oleh lebih dari satu *use case* lain. Selama tahap desain *use case* diagram menetapkan perilaku sistem saat diimplementasikan.

2. Diagram Aktivitas (*Activity Diagram*)

*Activity Diagram* adalah teknik untuk mendeskripsikan logika prosedural, proses bisnis dan aliran kerja. *Activity* diagram menyediakan gambaran visual dari aliran aktifitas, baik dalam sistem, bisnis dan alur kerja. Diagram ini berfokus pada kegiatan yang dilakukan dan siapa (atau apa) yang bertanggung jawab atas kinerja dari kegiatan tersebut.

3. *Class Diagram*

*Class Diagram* merupakan diagram yang selalu ada di permodelan sistem berorientasi objek. *Class diagram* menunjukkan hubungan antar *class* dalam sistem yang sedang dibangun dan bagaimana mereka saling berkolaborasi untuk mencapai suatu tujuan. *Class* Diagram adalah sebuah spesifikasi yang jika diinstansiasi akan menghasilkan sebuah obyek dan merupakan inti dari pengembangan dan desain berorientasi obyek. Sebuah class diagram digunakan untuk menunjukkan keberadaan dari kelas dan hubungannya di dalam pandangan logis dari sebuah sistem

*4. Statechart Diagram*

*Statechart Diagram* mengganmbarkan transisi dan perubahan keadaan (dari satu *sta*te ke *state* lainnya) suatu objek pada sistem sebagai akibat dari stimuli yang diterima. Pada umumnya *statechart* diagram menggambarakan *class* tertentu (satu *class* dapat memliki lebih dari satu *statechart* diagram).

*5. Sequence Diagram*

*Sequence Diagram* menggambarkan interaksi antar objek didalam dan di sekitar sistem (termasuk pengguna, display, dan sebagainya) berupa pesan yang digambarkan terhadap waktu. *Sequence* diagram menjelaskan interaksi objek yang disusun berdasarkan urutan waktu. Secara mudahnya *sequence* diagram adalah gambaran tahap demi tahap, termasuk kronologi (urutan) perubahan secara logis yang seharusnya dilakukan untuk menghasilkan sesuatu sesuai dengan *use case* diagram.

# **2.7 Black Box Testing**

Pengujian black box testing berfokus pada persyaratan fungsional perangkat lunak. Dengan demikian, pengujian black-box memungkinkan perekayasa perangkat lunak mendapatkan serangkaian kondisi input yang sepenuhnya menggunakan semua persyaratan fungsional untuk suatu program [11]. Pengujian black-box berusaha menemukan kesalahan dalam kategori sebagai berikut : (1) Fungsi-fungsi yang tidak benar atau salah; (2) Kesalahan *interface;* (3) Kesalahan dalam struktur data atau *database* eksternal; (4) Kesalahan kinerja dan (5) Instalisasi dan kesalahan terminasi.

*Black box testing* mengasumsikan kode menjadi sebuah *blackbox* yang merespon berbagai inputan. Pengujian berfokus pada output dari berbagai jenis inputan. Pengujian ini juga berfokus pada tes validasi, batas masalah, tes kinerja, dan pengujian yang berhubungan dengan keamanan. *Black box testing* melibatkan pengujian *interface* untuk memastikan bahwa kode tersebut memenuhi persyaratan fungsional dan berfungsi [11].

Beberapa alasan penggunaan pengujian *blackbox* pada penelitian ini adalah:

- 1. Lebih mudah dilakukan dibandingkan dengan metode pengujian lainnya.
- 2. Pengujian terhadap sistem dapat dilakukan tanpa harus menelusuri kedalam kode program.
- 3. Dengan mengamati *output* sistem berdasarkan *input* yang diberikan dan *requirement*, mudah untuk mengetahui adanya kesalahan dan kekeliruan pada suatu sistem.
- 4. Dengan berbagai *input* yang diberikan kepada sistem, mampu memberikan sebuah simulasi kondisi kerja pada sistem ketika beroperasi, sehingga secara tidak langsung dapat mengetahui gambaran kinerja sistem ketika beroperasi.

#### **3. Hasil dan Pembahasan**

#### **3.1 Tampilan Database**

Menu tampilan database ini berisi tabel yang dipergunakan dalam pembuatan sistem ini. Ada beberapa tabel yang terlihat pada tampilan database ini, antaralain: tabel pelanggan, tabel login serta tabel teknisi.

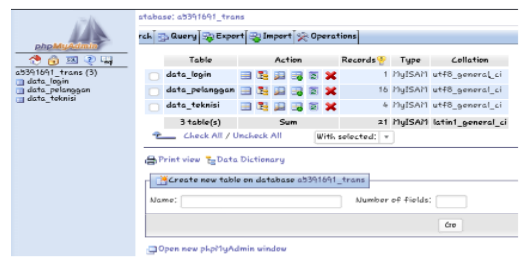

Gambar 1. Tampilan Database

#### **3.2 Login Admin**

Halaman login merupakan halaman untuk memasukkan nama pengguna dan *password*. Setelah semua data diinputkan, silahkan menekan tombol login dan akan masuk ke halaman utama untuk pengolahan data.

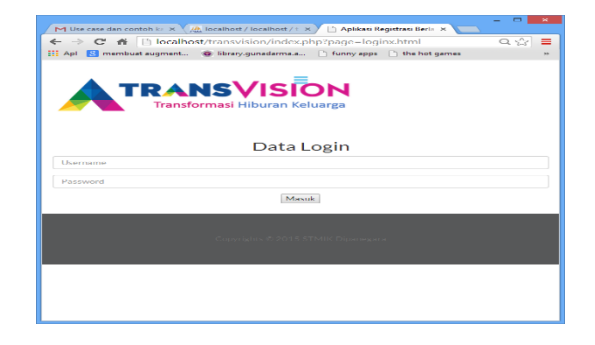

Gambar 2. Halaman Login

#### **3.2 Halaman Login Administrator**

Ketika administrator menginputkan user dan password maka jika benar akan tampilan yang akan muncul adalah tampilan berisi informasi yang menyatakan bahwa user dapat memanfaatkan sistem. Adapun tampilan halaman login sukses adalah seperti yang terlihat pada gambar 3 dibawah ini.

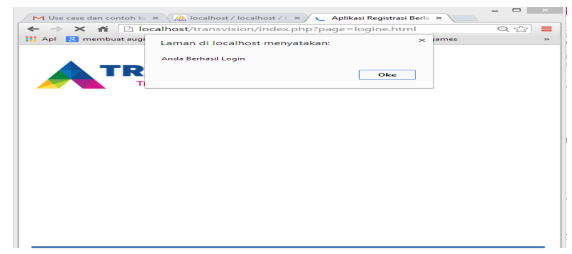

Gambar 3. Halaman Login Sukses

# **3.3** *Input* **Data Pelanggan**

Diatas terlihat bahwa ketika semua data Pelanggan sudah dilengkapi lalu ditekan tombol submit maka berhasil menyimpan data Pelanggan pada tabel data Pelanggan. Adapun tampilan form *input* data pelanggan dapat terlihat seperti gambar 4 dibawah ini.

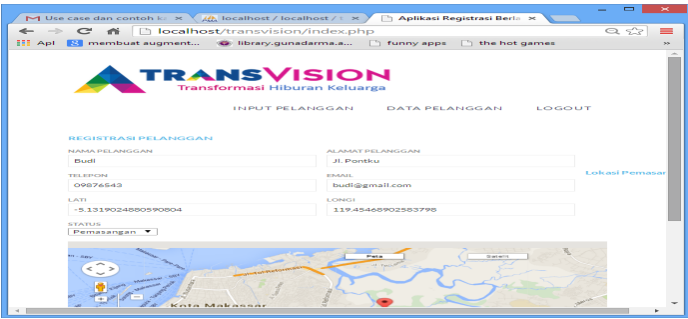

Gambar 4*. Input* Data Pelanggan

# **3.4 Halaman Sukses Input Data Pelanggan**

*Interface* pada Gambar 5 dibawah ini adalah adalah tampilan keterangan yang menyatakan bahwa data penginputan pelanggan telah sukses tersimpan dalam database. Adapun tampilan halaman sukses input data pelanggan dapat terlihat dibawah ini.

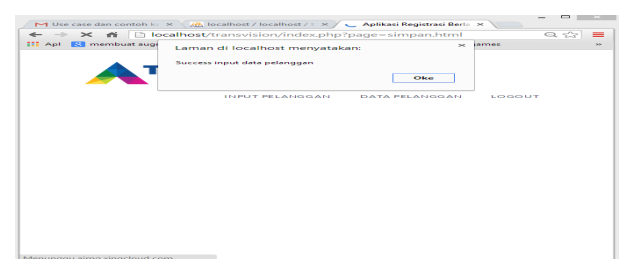

Gambar 5. Halaman Sukses Data Input Pelanggan

# **3.5 Edit Data Pelanggan**

Form edit data pelanggan ini dimaksudkan untuk mengedit data-data dari pelanggan. Adapun data-data yang diedit tersebut antara lain seperti alamat pelanggan, nompor telepon, email dan masih banyak data yang dapat diedit lagi. Adapun tampilan form untuk edit data pelanggan seperti yang terlihat pada gambar di bawah ini.

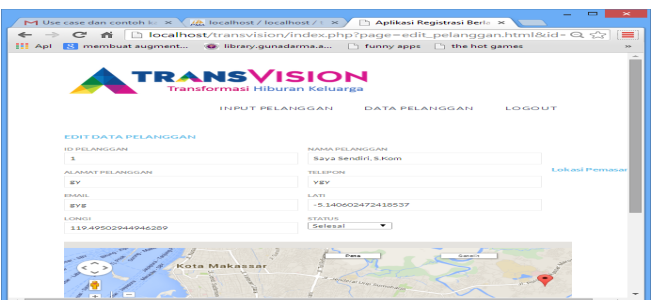

Gambar 6. Edit Data Pelanggan

# **3.6 Halaman Sukses Edit Data Pelanggan**

*Interface* pada Gambar 7 di bawah ini, memperlihatkan bahwa data pelanggan sudah berhasil umtuk diedit. *Interface* yang menampilkan pesan ini dapat terjadi ketika user menekan tombol edit. Tampilan *interface* ini, dapat terlihat pada gambar berikut:

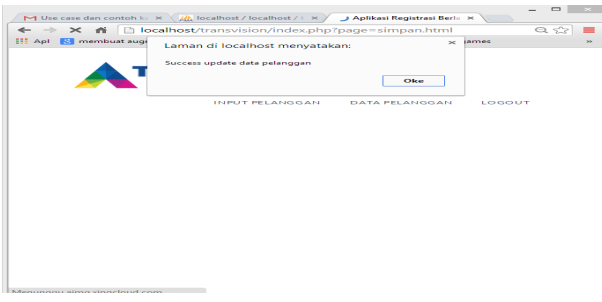

Gambar 7. Halaman Sukses Edit Data Pelanggan

# **3.7 Hapus Data Pelanggan**

Menu hapus data pelanggan ini berarti bahwa pelanggan sudah berhenti dan tidak berlangganan lagi sehingga data pelanggan tersebut harus tersimpan di penympanan lain atau data pelanggan tersebut dihapus secara permanen. Dan ketika pelanggan hendak berlanggana lagi maka harus mendaftar lagi dari awal karena data sudah terhapus. Adapun tampilan pada gambar 8 dibawah ini.

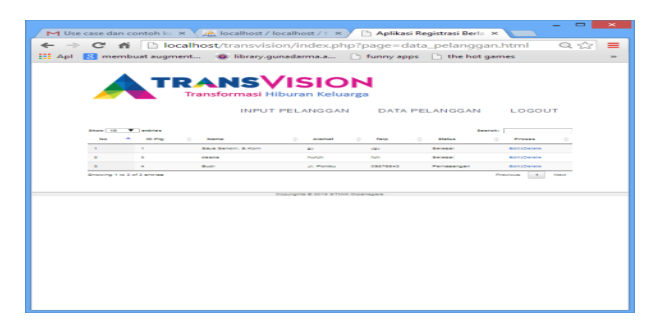

Gambar 8. Hapus Data Pelanggan

# **3.9 Halaman Sukses Hapus Data**

Ketika tombol hapus di tekan akan muncul halaman sukses hapus data pelanggan. Maka data dari pelanggan tersebut akan terhapus dari tabel pelanggan. Untuk berlanggan lagi maka pelanggan harus menginputkan data baru lagi. Adapun tampilan halamam sukses hapus data pelanggan seperti di bawah ini.

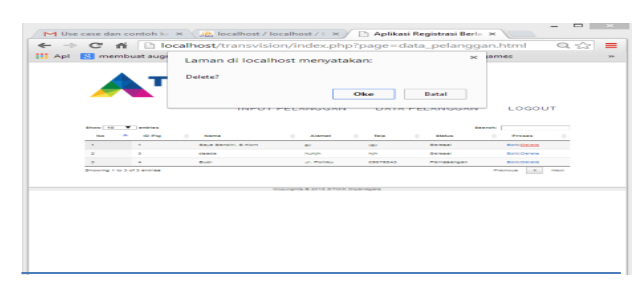

Gambar 9. Halaman Sukses Hapus Data

#### **3.10 Halaman Login Teknisi**

Halaman login teknisi ini merupakan menu untuk teknisis yang akan melakukan proses servis atau pemasangan baru ke pelanggan. Ketika teknisi login maka daftar pelanggan akan terlihat. Halaman login teknisi dapat terlihat pada gambar 10 dibawah ini.

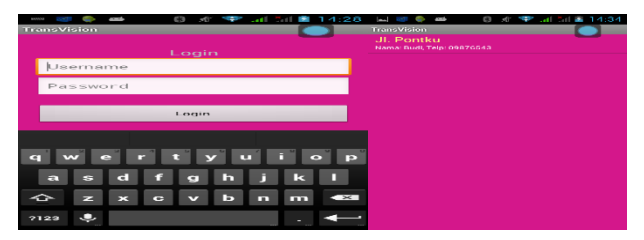

Gambar 10. Halaman Login Teknisi

## **3.11 Daftar Pelanggan**

Pada gambar 11 dibawah ini, ketika tombol list ditekan maka akan tampil daftar pelanggan. Teknisi akan memilih salah satu daftar pelanggan dan data lengkap dari pelanggan tersebut dapat dilihat.

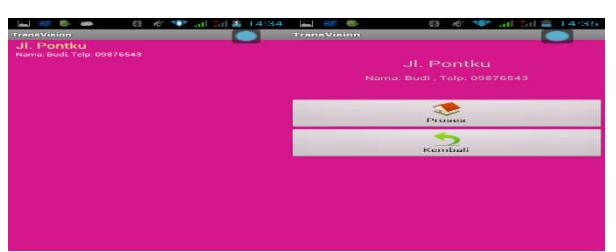

Gambar 11. Daftar Pelanggan

#### **3.12 Tampilan Lokasi Pelanggan**

Ketika tombol proses ditekan maka akan muncul lokasi dari pelanggan tersebut dalam bentuk peta. Adapun tampilan atau output dari lokasi pelanggan ini, dapat terlihat pada gambara dibawah ini.

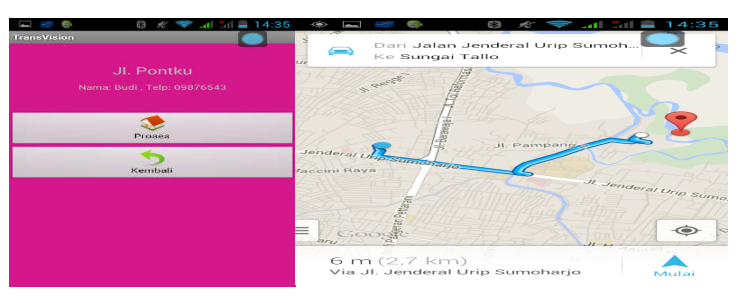

Gambar 12. *Output* Lokasi Pelanggan

#### **4. Kesimpulan**

Tujuan penelitian ini adalah untuk membangun aplikasi navigasi berbasis android untuk membantu teknisi mencari alamat pelanggan untuk layanan servis dan pemasangan baru, tetapi pada penelitian ini juga dibagun sistem berbasis *administrator*. Hal ini dikarenakan administratorlah yang akan memanajemenkan pelayanan untuk pelanggan-pelanggan yang meminta layanan servis dan pemasangan baru.

Berdasarkan pengujian dengan menggunakan metode *black box,* semua fitur yang terdapat dalam aplikasi milik teknisi, milik administrator seperti penandaan alamat pelanggan, pencarian alamat pelanggan, pelayanan pelanggan, data pelanggan, edit data pelanggan, pengelolaan data teknisi berhasil dengan baik.

Dengan adanya fitur pencarian lokasi yang dapat menampilkan rute dari lokasi teknisi ke alamat pelanggan pada aplikasi android milik teknisi, dapat mempermudah teknisi Transvision Cabang Makassar dalam mencari alamat pelanggan untuk melakukan pelayanan servis dan pemasangan baru pada TV satelit.

## **Daftar Pustaka.**

- [1] Asep Juarna, 2015. Perancangan Perangkat Lunak. Informatika, Bandung.
- [2] Desvira, 2016. Kriptografi pada layanan TV Satelit. Makalah IF2091 Struktur Diskrit, Institut Teknologi Bandung.
- [3] Nazaruddin Safaat, 2014. Android Pemograman Mobile Smart Phone dan Tablet PC. Informatika, Bandung.
- [4] Therestia Jeni, 2014. Implementasi GIS pada Navigasi Jalan Menggunakan PDA di Kabupaten Sleman. Naskah Publikasi STMIK AMIKOM, Yogyakarta.
- [5] Andi, 2015. Global Positioning System (GPS). Naskah Publikasi STMIK AMIKOM, Yogyakarta.
- [6] Adi Nugroho, 2015. Rekayasa Perangkat Lunak Berorientasi Objek Dengan Metode USDP. Gadjah Mada University Press. Yogyakarta.
- [7] Tim EMS, 2014, Android All in One. Elex Media Komputindo, Jakarta.
- [8] Yuniar Supardi, 2016. Membuat Program Smartphone Untuk Android. Elex Media Komuputindo, Jakarta.
- [9] Nadia Firly, 2015. Android Application. Elex Media Komputindo, Jakarta
- [10] Yuni Sugiarti, 2015. Analisis dan Perancangan Sistem dengan UML. Penerbit Graha Ilmu, Yogyakarta.
- [11] Rosa AS, 2015. Rekayasa Perangkat Lunak. Informatika, Bandung.